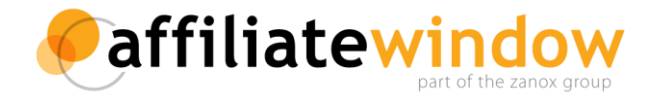

# **Implementing the ePrivacy Publisher Plug-in**

**A guide to configuring and extending the application**

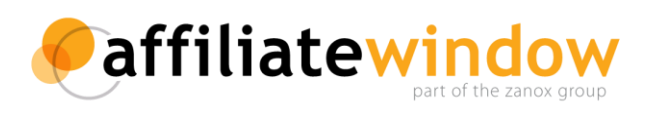

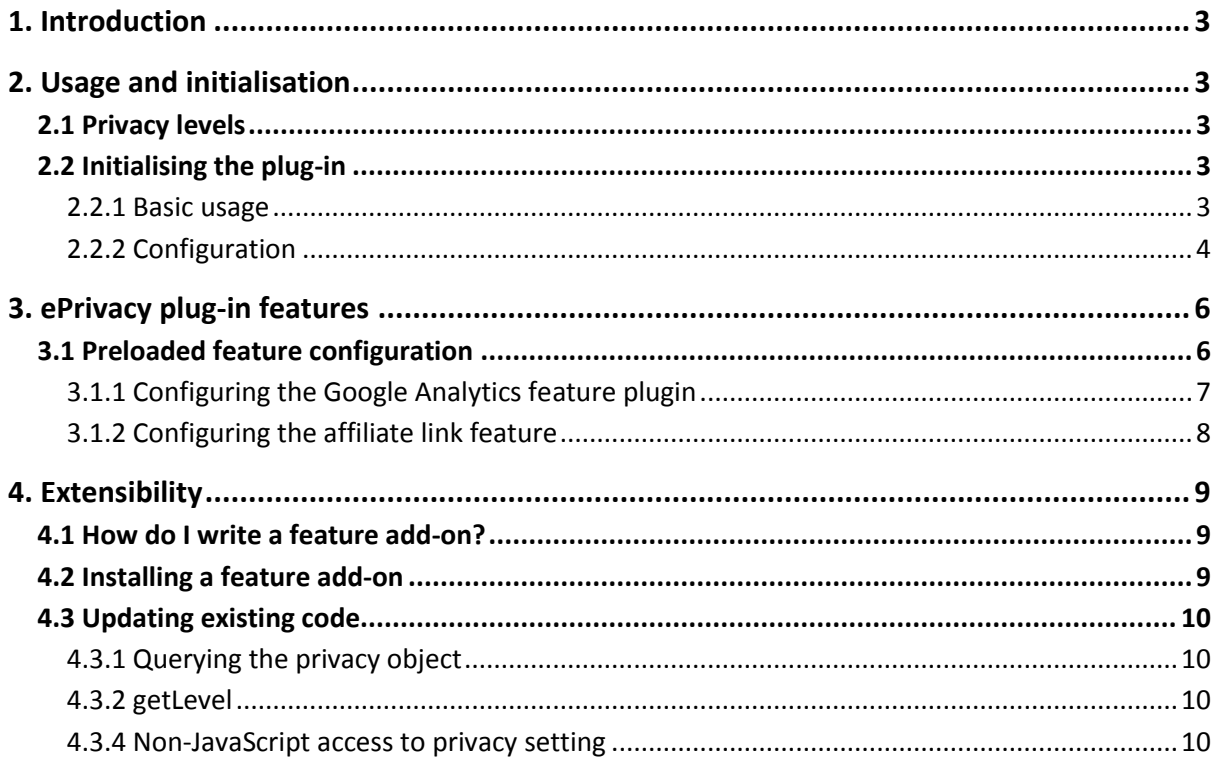

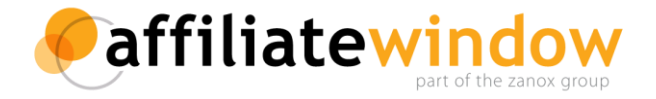

# **1. Introduction**

Affiliate Window's ePrivacy plug-in for publishers is an application for your website to help you comply with the new EU ePrivacy regulations and your users to manage their privacy settings.

The technology is offered as a general privacy solution, whereby it can be easily extended to manage all features of your site that rely on cookies, not just Affiliate Window's.

# **2. Usage and initialisation**

# **2.1 Privacy levels**

The plug-in allows the user to choose between one of three privacy levels:

- **1**: Normal service
- **2**: Reduced Service
- **3**: Limited Service

### **2.2 Initialising the plug-in**

Initialisation of the plugin should be done at the bottom of the document, in a script section just before the closing body tag.

#### **2.2.1 Basic usage**

```
AWIN.Privacy();
```
This will start the ePrivacy tool on your site and allow visitors to be notified about cookie settings via a small modal window. By default, the component for handling affiliate links will also be activated to enable/disable tracking links based on the users preference.

If you do not want the affiliate link handler you can call the removeFeature() method of AWIN.Privacy passing in the feature name:

```
var awp = AWIN.Privacy();
awp.removeFeature('affiliateLink');
```
See *'Configuring the affiliate link feature'* for details of how to override its default settings and how to help it identify affiliate links on your site.

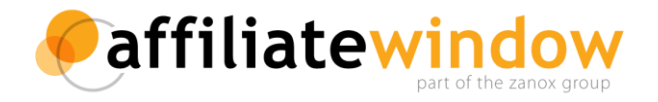

#### **2.2.2 Configuration**

AWIN.Privacy() can optionally take a configuration object. This mechanism allows you control over the configuration of the plug-in.

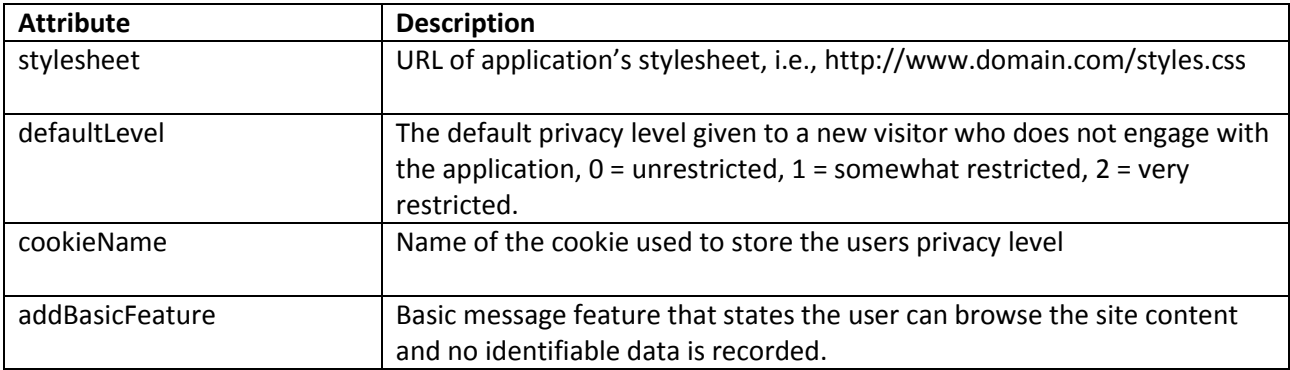

#### *2.2.2.1 introModal options*

This section of the configuration controls the initial message shown to first-time visitors to your site. This is an object with the following attributes:

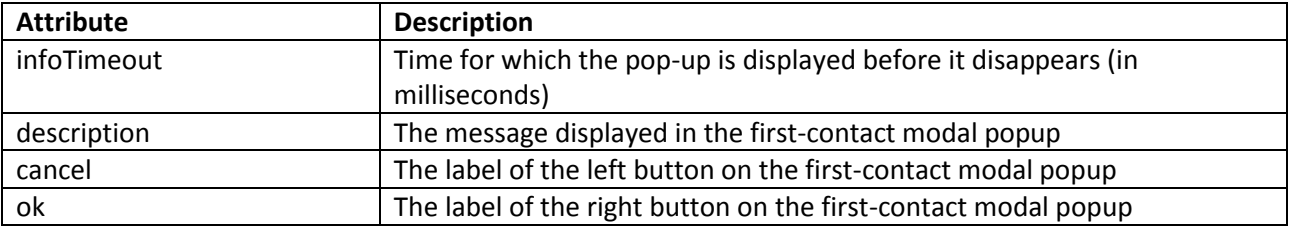

#### *2.2.2.2 settingsModal options*

This section of the configuration controls the modal window in which the user changes cookie settings. This is an object with the following attributes:

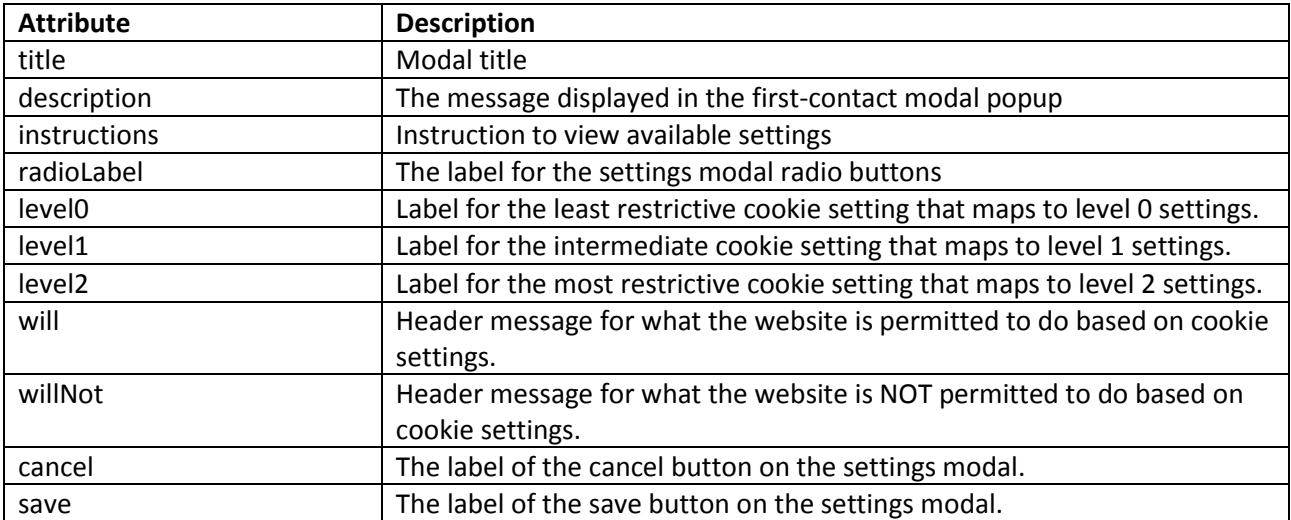

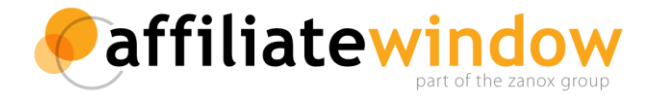

#### *2.2.2.3 Default values*

For any attribute excluded from the configuration object passed to AWIN.Privacy(), a default value is used. The default configuration object is as follows:

```
{
     stylesheet: "https://www.dwin2.com/css/jl.css",
     defaultLevel: 0,
     cookieName: '_awpp',
     introModal: {
           infoTimeout: 5000,
          description: 'Would you like to know about the information 
          we store and how it affects you?',
          cancel: 'No thanks',
          ok: 'Yes please'
      },
     settingsModal: {
           title: 'Your cookie settings',
           description: 'We sometimes keep information about your 
           visit to make our website easier for you to use. We also 
           need to tell our partner sites you came via our site as we 
          may be rewarded if you become their customer. None of this 
           information contains anything personally identifiable to 
           you. You can remove any information already stored on your 
           computer, but this may prevent you from using parts of our 
           site.',
           instructions: 'The options below highlight the different 
           features available.',
           radioLabel: 'I would like to experience;',
           level0: 'Normal service',
           level1: 'Reduced service',
           level2: 'Limited service',
           will: 'This website will:',
           willNot: 'This website will not:',
           save: 'Save and close',
           cancel: 'Cancel'
      },
     addBasicFeature: true,
```
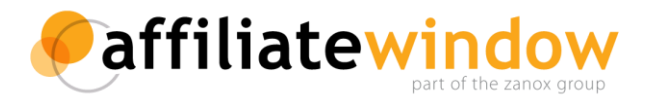

```
features: {
            affiliateLink: {},
            basicWill: {
                 description: 'Allow you to browse its content'
           },
           basicWillNot: {}
      }
}
```
# **3. ePrivacy plug-in features**

The plugin manages which functions of your website can be used based on a users privacy setting. Features are what we call the components that control a given piece of functionality (affiliate links, analytics, etc). Typically this is done by enabling or disabling the function based on the users privacy level.

# **3.1 Preloaded feature configuration**

The ePrivacy plug-in ships with two in-built features - the affiliate link feature (enabled by default) and the Google Analytics feature (disabled by default).

To configure a feature, the relevant part of the 'features' section of the configuration object is specified:

```
var awp = AWIN.Privacy({
     features: {
           affiliateLink: {
                 description: 'My new description of this feature', 
                 level: 1
           }
      }
});
```
The code above will update the feature description (shown in the will/will not lists) and set the required privacy level to 1 (the user will not be redirected on clicking affiliate links unless they have opted for at least a 'Reduced service').

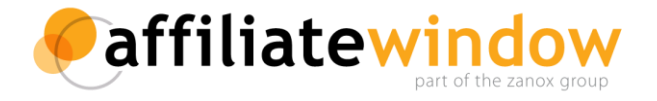

**3.1.1 Configuring the Google Analytics feature plugin**

This feature is built-in but not enabled by default as not every site runs Google Analytics. To enable it in your ePrivacy tool you need to add it to the 'features' object of the config:

```
AWIN.Privacy({
     features : {
           analytics: {
                 propertyId: ['UA-29736XXX-1']
           }
     }
});
```
To override the default level and description:

```
AWIN.Privacy({
     features : {
         analytics: {
              description: 'Allows our site to record your visit', 
              level: 0,
              propertyId: ['UA-29736XXX-1']
          }
     }
});
```
**NB: Please note that you need to make sure that you do not load the Google analytics script ('ga.js') until after the the AWIN.privacy call in your page.**

Installation of the Google Analytics code is done as normal, this feature add-on merely controls whether or not any analytics data is recorded for a given user.

#### *3.1.1.1 Configuration options*

The full configuration attributes available for the analytics feature are as follows:

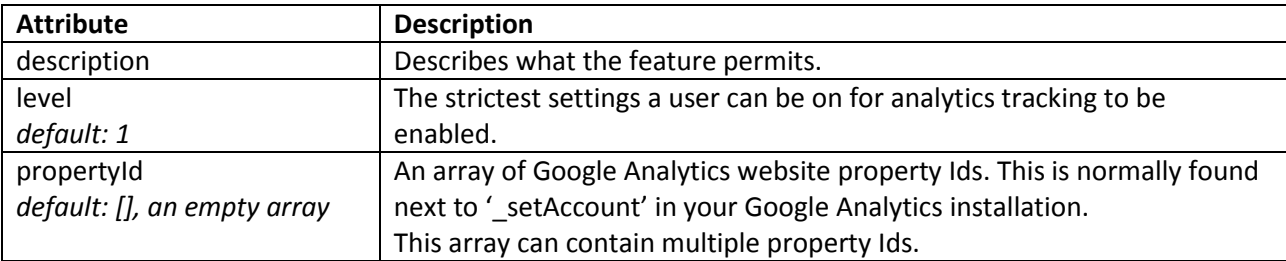

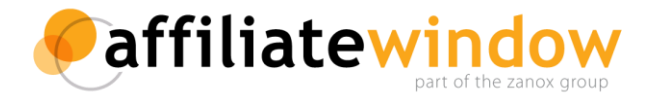

#### **3.1.2 Configuring the affiliate link feature**

The ePrivacy tool comes preloaded with a feature for disabling affiliate links if they are not permitted by the user's settings.

Affiliate links are identified in two ways:

- 1. By the domain name of the URL the link refers to. By default, we check for 'awin1.com' links – that is, Affiliate Window tracking links. The list of domains checked can be configured with other domains for, for example, other affiliate networks.
- 2. By the presence of a css class on the link element. By default, we check for a class of 'awp afl'. This can be overridden to instead check for the class of your choice. Using this option, you can ensure that affiliate links on your site are detected as such by adding a css class to them.

#### *3.1.2.1 Configuration options*

There are a number of configuration options for this add-on, which are passed in an 'affiliateLink' object in the 'features' section of the config array:

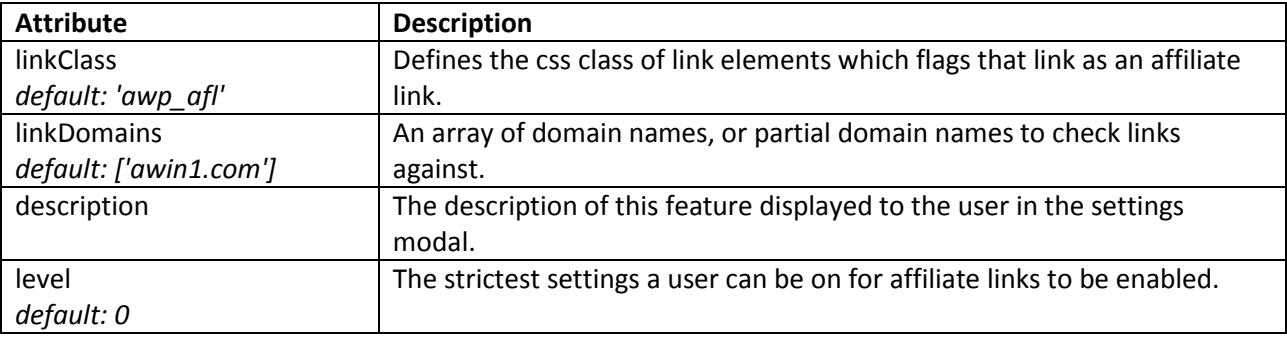

Additionally, a 'modal' attribute may be included to configure the modal window displayed when a user clicks on a disabled affiliate link. The modal attribute value should be an object which can contain the following string attributes: title, description, instructions, cancel, enable.

#### *3.1.2.2 Creating additional link detection methods*

We provide the ability to define other mechanisms of your own devising for detecting affiliate links. This is done by creating a JavaScript function. This function should take, as its sole parameter, a DOM Anchor object. It should return true if the link is identified as an affiliate link, false otherwise.

Your custom function is added to the config as follows:

```
var awp = AWIN.Privacy({
    features: {
        affiliateLink: {
            detectors: {
                myMethod: function(link) { /* do something */ }
 }
 }
    }
});
```
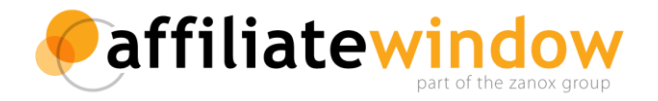

# **4. Extensibility**

The application is only really useful as a general privacy solution if it can be extended. Out of the box it provides filters to handle both affiliate linking and Google Analytics, but new feature plugins can be built in JavaScript and registered with the application. A simple SDK is provided to enable customisation.

### **4.1 How do I write a feature add-on?**

An add-on is just a JavaScript object. As long as the object exposes certain attributes and methods, then it can be applied alongside the native plugins provided as part of the base application.

Two attributes are required:

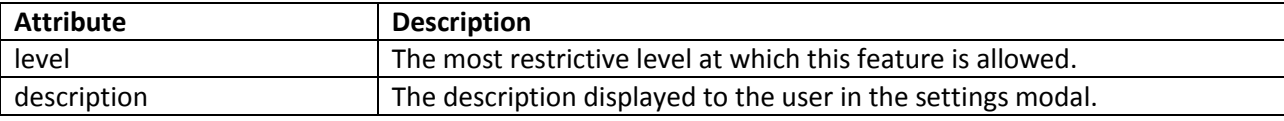

Four methods can optionally be defined:

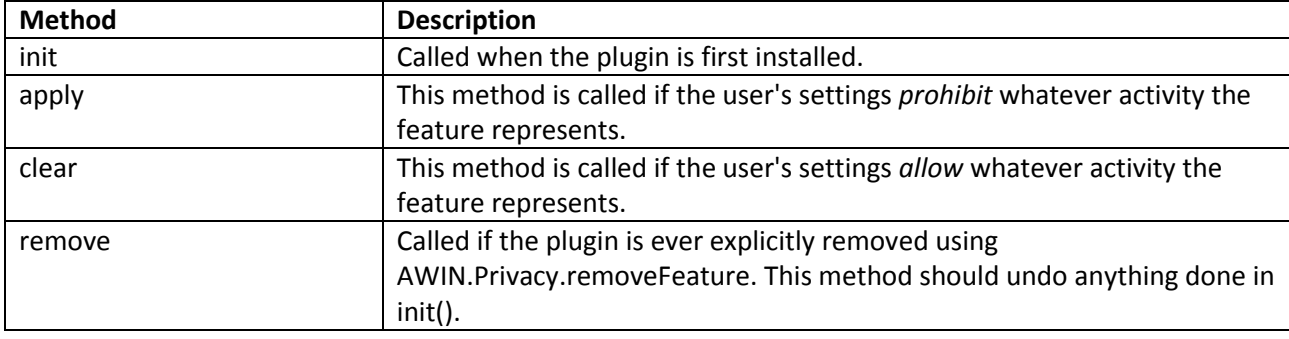

As well as on the initial page load, apply() and clear() are called as appropriate each time the user's settings are changed.

# **4.2 Installing a feature add-on**

The add-on is installed using AWIN.Privacy.addFeature(). This method takes two parameters: a string identifier, and the plugin object itself, and should be called after the initial call to AWIN.Privacy().

```
AWIN.Privacy({/* config */});
AWIN.Privacy.addFeature('myFeature', {
     level: 1,
     description: 'Description of my feature',
     init: function() { /* code to run on start up */},
     clear: function() { /* code to run if the feature is allowed 
\star/ },
     apply: function() { /* code to run if the feature is forbidden
*/ },
     remove: function() { /* code to run if the plugin is removed */}
});
```
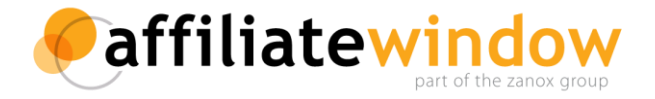

### **4.3 Updating existing code**

Chances are you already have JavaScript applications running on your website that use cookies, in which case you might want to simply modify those to interact with the users privacy setting.

**4.3.1 Querying the privacy object**

Read-only access to the users privacy setting is provided via two methods, getLevel() and isAllowed(), both methods are part of the AWIN.Privacy object.

#### **4.3.2 getLevel**

This method returns an integer representing the user's current settings.

```
var awp = AWIN.Privacy(\sqrt{*} config \sqrt{*});
var privacyLevel = awp.getLevel();
```
#### **4.3.3 isAllowed**

This method returns boolean – whether or not the user's current settings allow the specified feature. It accepts one parameter, the name of the feature you want to check, for example 'affiliateLink' or 'analytics'. It could also be the name of an add-on you have defined and installed using your addFeature() as detailed above.

```
var awp = AWIN.Privacy \left(\frac{\ast}{\cos(10^{-10} t) + \sin(10^{-10} t)}\right);
var analyticsAllowed = awp.isAllowed('analytics');
```
### **4.3.4 Non-JavaScript access to privacy setting**

The users privacy setting can also be accessed directly by reading the value of the privacy cookie (named awpp by default), allowing you to interact with the ePrivacy plug-in in using whatever language your site is built in.